### **GO**CARDLESS

GoCardless Partner Portal: How-to Guide

GoCardless Partners

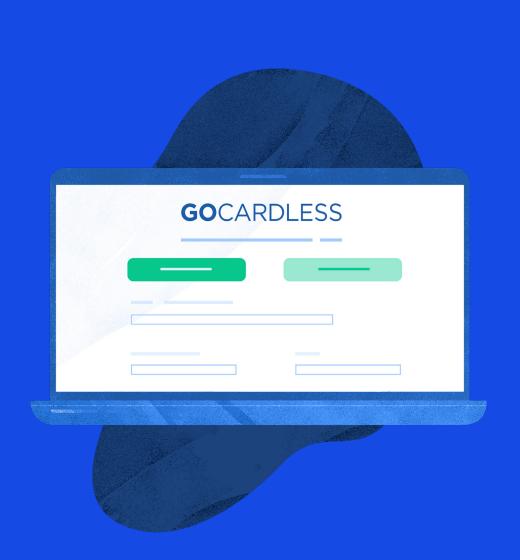

## Introduction

Welcome to the GoCardless Partner Portal. This guide will help you navigate the portal so that you can build a best in class integration, launch it to your users and grow our partnership.

## Contents

| 04 | How to access the GoCardless Partner Portal   |
|----|-----------------------------------------------|
| 06 | My Account information                        |
| 08 | Building your GoCardless partner integration  |
| 14 | Launching your GoCardless partner integration |
| 16 | Growing your GoCardless partner integration   |
| 19 | FAQs                                          |

Section 1

### How to access the GoCardless Partner Portal

You can register your interest in joining the GoCardless Partner Programme and for a Portal account here: <u>gocardless.com/partner-with-us</u>.

Once you have registered your details you'll be invited to create your account and login for the first time. You can navigate to the login page at any point by visiting <u>gocardlessportal.force.com</u>.

| GOCARDLESS<br>Partner Programme<br>Username<br>Password |
|---------------------------------------------------------|
| Partner Programme  Username  Password                   |
| Partner Programme  Username  Password                   |
| Password                                                |
|                                                         |
|                                                         |
| Log in                                                  |
| Forgot your password?                                   |

## The GoCardless Partner Portal is made up of four distinct areas: 'My Account', 'Build', 'Launch' and 'Grow'.

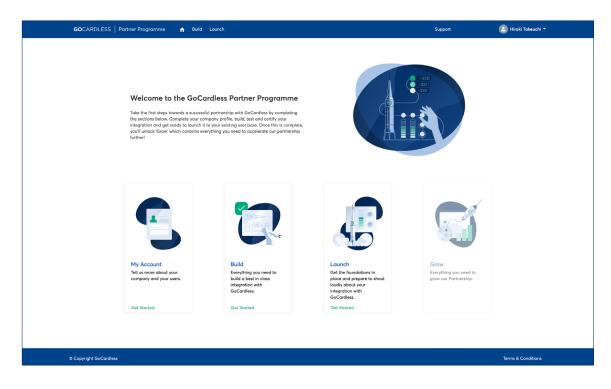

When logging into the portal for the first time you will be able to access each area except for '**Grow**'. This will be unlocked once you complete the first three areas.

### My Account Information

The '**My Account**' area allows you to tell us a bit more about your product and your users. Providing this information ensures we can surface the most relevant content and updates making everything you need easy to find.

Click on the "**Get Started**" button to access this area of the portal.

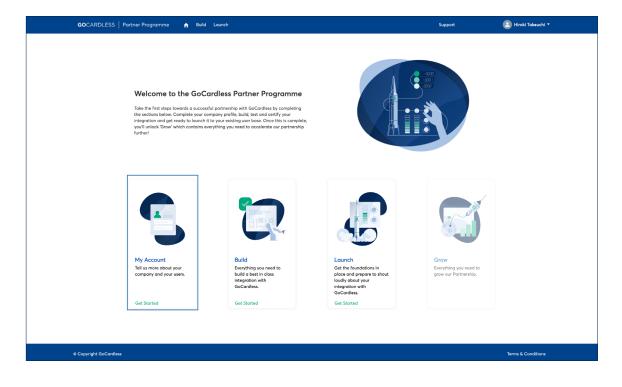

Here, you will be prompted to add a description of your platform. We will also ask you to add relevant contacts to your account and provide information on your users and the <u>schemes</u> (regions) that your integration will cover. Note – you will need to complete the information in the '**My Account**' section in order to submit your integration for review (see section 3).

| GOCARDLESS   Partner Programme                  | n Buik | i Launch                           | Support | 🕒 Hiroki Takeuchi 🔻 |
|-------------------------------------------------|--------|------------------------------------|---------|---------------------|
| <ul> <li>Company Profile</li> </ul>             |        |                                    |         |                     |
| Account Name<br>GoCardless (Partner)            |        | Company Description                |         |                     |
| Use Case                                        |        |                                    |         |                     |
| V My Contacts                                   |        |                                    |         |                     |
| Sales Contact                                   |        | Support Contact                    |         |                     |
| Marketing Contact                               |        | Technical Contact                  |         |                     |
| ✓ My Users                                      |        |                                    |         |                     |
| Number of Merchants                             |        | Number of Users in Australia       |         |                     |
| Average Number of End Customers per User<br>100 |        | Number of Users in Austria         |         |                     |
| Average transaction value<br>GBP 20.00          |        | Number of Users in Canada          |         |                     |
| Sub-segment 🕕                                   |        | Number of Users in France          |         |                     |
|                                                 |        | Number of Users in Germany         |         |                     |
|                                                 |        | Number of Users in The Netherlands |         |                     |
|                                                 |        | Number of Users in New Zealand     |         |                     |
|                                                 |        | Number of Users in Norway          |         |                     |
|                                                 |        | Number of Users in Spain           |         |                     |
|                                                 |        | Number of Users in Sweden          |         |                     |
|                                                 |        | Number of Users in United Kingdom  |         |                     |
|                                                 |        | Number of Users in United States   |         |                     |
|                                                 |        | Other Countries not listed         |         |                     |

If you need to edit any of your account information or add new information in the future, then you can do so by clicking into '**Company Profile**' from the dropdown menu under your profile name.

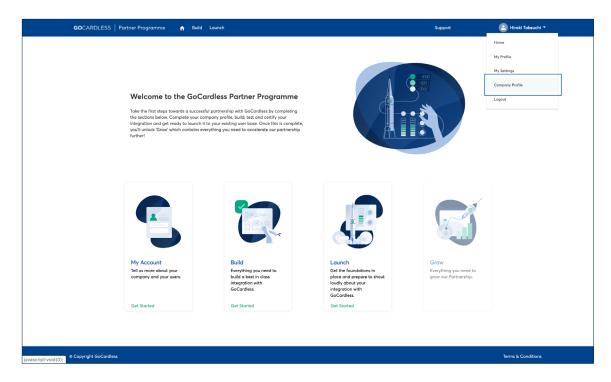

# Building your GoCardless partner integration

The **Build** area of the portal guides you through each step required to complete technical certification and build a best in class partner integration with GoCardless. You can read about technical certification and our requirements here.

You can access the **Build** area by clicking Get Started.

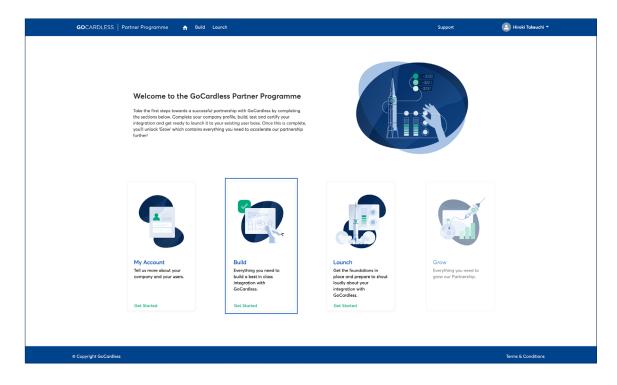

We've broken down our certification and build requirements into ten easy to follow sections made up of a series of mandatory questions. To begin editing an individual section click '**Read more**'.

| GOCARDLESS   Partner Programme                               | A Build Launch                                              |                                                                |                                                         | Support                                                          | 🙆 Hiroki Takeuchi 🔻 |
|--------------------------------------------------------------|-------------------------------------------------------------|----------------------------------------------------------------|---------------------------------------------------------|------------------------------------------------------------------|---------------------|
|                                                              | Everything y                                                | <b>Build</b><br>ou need to build a best in class integration v | with GoCardless                                         |                                                                  |                     |
|                                                              |                                                             |                                                                |                                                         |                                                                  |                     |
| These are the details we hold for yo                         | ur Technical contact:                                       |                                                                |                                                         |                                                                  |                     |
| Position<br>Founder                                          |                                                             | Edit Profile                                                   |                                                         |                                                                  |                     |
| Full Name                                                    |                                                             |                                                                |                                                         |                                                                  |                     |
| Mr. Hiroki Takeuchi<br>Email                                 |                                                             |                                                                |                                                         |                                                                  |                     |
| Please update your profile if these                          |                                                             |                                                                |                                                         |                                                                  |                     |
| Preuse aparte your prome in cres                             | e decena marte entengrea                                    |                                                                |                                                         |                                                                  |                     |
|                                                              |                                                             |                                                                |                                                         |                                                                  |                     |
| In Progress                                                  | In Progress                                                 | In Progress                                                    | In Progress                                             | In Progress                                                      |                     |
|                                                              |                                                             |                                                                |                                                         |                                                                  |                     |
| 01. Creating the<br>GoCardless Account an                    | 02. Connecting your<br>d users via OAuth                    | 03. Helping your users to<br>get verified                      | 04. Mandates - Set up<br>Enable your users to create    | 05. Mandates - Paymen<br>pages                                   | t                   |
| Partner App<br>Get started by creating your                  | Securely gain access to your<br>user's GoCardless accounts. | Support your users through the<br>GoCardless Onboarding flow.  | mandates with their customers.                          | Build your Direct Debit setup<br>flow with our hosted payment    |                     |
| GoCardless Account and Part<br>App.                          |                                                             |                                                                |                                                         | pages or use your own.                                           |                     |
| Read More                                                    | Read More                                                   | Read More                                                      | Read More                                               | Read More                                                        |                     |
| In Progress                                                  | In Progress                                                 | In Progress                                                    | In Progress                                             | In Progress                                                      |                     |
| in Progress                                                  | In Progress                                                 | In Progress                                                    | in Progress                                             | In Progress                                                      |                     |
| 06. Managing Mandate                                         | s 07. Managing Payments                                     | 08. Managing Payouts                                           | 09. Privacy and Security                                | 10. Other                                                        |                     |
| Manage and handle mandate<br>events to provide a best in cla |                                                             | and Reconciliation<br>Manage and handle payouts                | Help protect our shared users by<br>meeting our minimum | Utilise webhooks and in-produc<br>discovery to enhance your user |                     |
| experience.                                                  | experience.                                                 | and reconciliation within your<br>platform.                    | requirements.                                           | experience.                                                      |                     |
| Read More                                                    | Read More                                                   | Read More                                                      | Read More                                               | Read More                                                        |                     |
|                                                              |                                                             |                                                                |                                                         |                                                                  |                     |
|                                                              |                                                             |                                                                |                                                         |                                                                  |                     |
|                                                              |                                                             |                                                                |                                                         |                                                                  |                     |
| © Copyright GoCardless                                       |                                                             |                                                                |                                                         |                                                                  | Terms & Conditions  |

Within each section, you'll be presented with a series of questions that must be answered in order to complete the section. You may be required to provide additional comments or upload screenshots to support your answers. Screenshots can be uploaded using the '**Files**' tool on the right hand side of the page.

| GOCARDLESS   Partner F                                                                                                    | Programme 🏫 Build Laund                             |        |  | Support                                                                                                   | 🕒 Hirokî Takeuchi 🔻                         |
|----------------------------------------------------------------------------------------------------|-----------------------------------------------------|--------|--|----------------------------------------------------------------------------------------------------|---------------------------------------------|
| Partner Integration Section<br>GoCardless (Partner) Section 1                                                                                                    |                                                     |        |  |                                                                                                    | + Follow Edit Delete Ci                     |
| • 01. Creating the GoCardless Account and                                                                                                    | i Partner App                                       |        |  | Files (0)                                                                                                 | Add F                                       |
| *Partner Integration Section Name<br>GoCardless (Partner) Section 1                                                                                                    |                                                     |        |  | TITLE OWNER                                                                                               | LAST MODIFIED SIZE                          |
| Variane Integration<br>Sociardies (Partner Network Portner Integration<br>Partner Section Status<br>n Progress<br>Description, Section 1<br>and de to create a Partner App, you need to create a<br>his account during the writification process to ensure n |                                                     |        |  | Sort by:<br>Most Recent Activity •<br>Most Berry (GoCardies<br><u>Adm opo</u><br><u>GoCardies</u> (Partne | ) created this partner integration section. |
| <ul> <li>Question 1.1</li> </ul>                                                                                                    |                                                     |        |  |                                                                                                    | View more details                           |
| Question 1.1 🕼<br>lave you created a live GoCardless account?                                                                                                    |                                                     |        |  | 16 Like   Comment                                                                                         |                                             |
| Question 1.1 Answer                                                                                                    | Guestion 11 Additional Comments Additional Comments | •<br>© |  | Write a comment                                                                                           |                                             |
| Yes<br>No                                                                                                    | Please state the App ID                             | 5      |  |                                                                                                    |                                             |
| lave you given your Partner app a sensible public acing name and description?                                                                                                    | APP123                                              |        |  |                                                                                                    |                                             |
| Please state App Name  CoCardless Partner                                                                                                    |                                                     |        |  |                                                                                                    |                                             |
| <ul> <li>✓ Question 1.3</li> <li>Martine 1.3</li> <li>Nove you uploaded and added your company logo<br/>your Partner app within the GoCardless<br/>(aubhoord?</li> </ul>                                                                                     |                                                     |        |  |                                                                                                    |                                             |
| Question 1.3 Answer                                                                                                    | Question 1.3 Additional Comments ()                 | 5      |  |                                                                                                    |                                             |
| Yes 👻                                                                                                    | Additional Comments                                 |        |  |                                                                                                    |                                             |
| Cancel                                                                                                    | Save                                                |        |  |                                                                                                    |                                             |

You can save your progress within an individual section at any point. However, if you have failed to provide a response in a mandatory field you'll be prompted to do so. An error message will specify which questions need to be completed - simply click on the message to jump to the relevant question.

| GOCARDLESS   Partner Pr                                                                                               | rogramme 🔒 Build Launch            | Support                        | 🙆 Hiroki Takeuchi 🔻             |
|----------------------------------------------------------------------------------------------------|------------------------------------|--------------------------------|---------------------------------|
| Back                                                                                                    |                                    |                                |                                 |
| Partner Integration Section<br>GoCardless (Partner) Section 1                                                         |                                    | + F                            | Follow Edit Delete Clone        |
| <ul> <li>V 01. Creating the GoCardless Account and</li> </ul>                                                         | Partner App                        | Files (0)                      | Add Files                       |
| * Partner Integration Section Name                                                                                    |                                    | TITLE OWNER LA                 | AST MODIFIED SIZE               |
| GoCardless (Partner) Section 1                                                                                        |                                    |                                |                                 |
| Partner Integration<br>GoCardless (Partner) Partner Integration                                                       |                                    | Sort by:                       |                                 |
|                                                                                                    |                                    | Most Recent Activity 👻 🔍 Sean  | ch this feed                    |
| Partner Section Status<br>In Progress                                                                                 |                                    |                                |                                 |
| Description: Section 1                                                                                                |                                    | Som ago                        | is partner integration section. |
| In order to create a Partner App, you need to create a G<br>this account during the verification process to ensure re |                                    | GoCardless (Partner) Section 1 |                                 |
| ✓ Question 1.1                                                                                                    |                                    | View m                         | ore details                     |
| Question 1.1                                                                                                    |                                    | ut Like Comment                |                                 |
| Have you created a live GoCardless account?                                                                           |                                    | In Like Domment                |                                 |
| Question 1.1 Answer                                                                                                   | Question 1.1 Additional Comments 5 | Write a comment                |                                 |
| None v                                                                                                    | Additional Comments                |                                |                                 |
| ✓ Question 1.2                                                                                                    |                                    |                                |                                 |
| Question 120                                                                                                    | Please state the App ID 🌒 😙        |                                |                                 |
| Have you given your Partner app a sensible public<br>facing name and description?                                     | APP123                             |                                |                                 |
|                                                                                                    |                                    |                                |                                 |
| Please state App Name  GoCardless Partner                                                                             |                                    |                                |                                 |
| ✓ Question 1.3                                                                                                    |                                    |                                |                                 |
| Question 1.3 ()                                                                                                    |                                    |                                |                                 |
| Have you uploaded and added your company logo<br>to your Partner app within the GaCardless<br>dashboard?              |                                    |                                |                                 |
| Question 1.3 Answer Review the following fields                                                                       | Sion 1.3 Additional Comments 0     |                                |                                 |
| Yes • Question 1.4 Additional Comm                                                                                    | itional Comments                   |                                |                                 |
|                                                                                                    |                                    |                                |                                 |

The overall status of each individual build section will be reflected on the **Build** tiles, allowing you to easily track your progress against our requirements.

| GOCARDLESS   Partner Programme 🏫                                                                                                   | Build Launch                                                                                           |                                                                                                    |                                                                                                    | Support                                                                                                    | 🙁 Hiroki Takeuchi 🔻 |
|----------------------------------------------------------------------------------------------------|----------------------------------------------------------------------------------------------------|----------------------------------------------------------------------------------------------------|----------------------------------------------------------------------------------------------------|----------------------------------------------------------------------------------------------------|---------------------|
|                                                                                                    |                                                                                                    | <b>Build</b><br>ou need to build a best in class integration w                                                         |                                                                                                    |                                                                                                    |                     |
|                                                                                                    | Everytning yo                                                                                          | ou need to build a best in class integration w                                                                         | itri docardiess                                                                                      |                                                                                                    |                     |
| These are the details we hold for your Techn                                                                                       | ical contact:                                                                                          |                                                                                                    |                                                                                                    |                                                                                                    |                     |
| Position<br>Founder                                                                                                    |                                                                                                    | Edit Profile                                                                                                    |                                                                                                    |                                                                                                    |                     |
| Full Name<br>Mr. Hiroki Takeuchi                                                                                                   |                                                                                                    |                                                                                                    |                                                                                                    |                                                                                                    |                     |
| Email                                                                                                    |                                                                                                    |                                                                                                    |                                                                                                    |                                                                                                    |                     |
| Please update your profile if these details                                                                                        | have changed                                                                                           |                                                                                                    |                                                                                                    |                                                                                                    |                     |
|                                                                                                    |                                                                                                    |                                                                                                    |                                                                                                    |                                                                                                    |                     |
| Complete                                                                                                    | Complete                                                                                               | Complete                                                                                                    | In Progress                                                                                          | In Progress                                                                                                    |                     |
| 01. Creating the<br>GoCardless Account and<br>Partner App<br>Get stated by creating your<br>GoCardless Account and Partner<br>App. | 02. Connecting your<br>users via OAuth<br>Securely gain access to your<br>user's GoCardless accounts.  | 03. Helping your users to<br>get verified<br>Support your users through the<br>GoCardiess Onboarding flow.             | 04. Mandates - Set up<br>Enable your users to create<br>mandates with their customers.               | 05. Mandates - Payment<br>pages<br>Build your Direct Debit setup<br>flow with our hosted payment<br>pages or use your own. | :                   |
| Read More                                                                                                    | Read More                                                                                              | Read More                                                                                                    | Read More                                                                                            | Read More                                                                                                    |                     |
| In Progress                                                                                                    | In Progress                                                                                            | Complete                                                                                                    | Complete                                                                                             | In Progress                                                                                                    |                     |
| O6. Managing Mandates<br>Manage and handle mandate<br>events to provide a best in class<br>experience.                             | 07. Managing Payments<br>Manage and handle payment<br>events to provide a best in class<br>experience. | 08. Managing Payouts<br>and Reconciliation<br>Manage and handle payouts<br>and reconciliation within your<br>platform. | 09. Privacy and Security<br>Help protect our shared users by<br>meeting our minimum<br>requirements. | 10. Other<br>Utilise webhooks and in-produc<br>discovery to enhance your users<br>experience.                              |                     |
| Read More                                                                                                    | Read More                                                                                              | Read More                                                                                                    | Read More                                                                                            | Read More                                                                                                    |                     |
|                                                                                                    |                                                                                                    |                                                                                                    |                                                                                                    |                                                                                                    |                     |
| © Copyright GoCardless                                                                                                    |                                                                                                    |                                                                                                    |                                                                                                    |                                                                                                    | Terms & Conditions  |

Once you have completed all ten **Build** sections your integration will be automatically submitted to our Solutions Engineers for review. The status of each section will be updated to '**Under Review**' to reflect this.

| GOCARDLE                                                 | ESS   Partner Programme 🔥                                                                                                    | Build Launch                                                                                           |                                                                                                    |                                                                                                    | Support                                                                                                    | 🙁 Hiroki Takeuchi 🔻 |  |  |  |
|----------------------------------------------------------|----------------------------------------------------------------------------------------------------|----------------------------------------------------------------------------------------------------|----------------------------------------------------------------------------------------------------|----------------------------------------------------------------------------------------------------|----------------------------------------------------------------------------------------------------|---------------------|--|--|--|
|                                                          |                                                                                                    | Everything yo                                                                                          | <b>Build</b><br>u need to build a best in class integration w                                                          | ith GoCardless                                                                                       |                                                                                                    |                     |  |  |  |
| These are the details we hold for your Technical contact |                                                                                                    |                                                                                                    |                                                                                                    |                                                                                                    |                                                                                                    |                     |  |  |  |
|                                                          | Postion<br>Postion<br>Founder<br>Full Nome<br>Mr. Hindi Tokeuchi<br>Email<br>Ze partner-programme@gocardiess.com<br>Please update your profile if these details I |                                                                                                    | Edit Profile                                                                                                    |                                                                                                    |                                                                                                    |                     |  |  |  |
|                                                          | Under Review                                                                                                    | Under Review                                                                                           | Under Review                                                                                                    | Under Review                                                                                         | Under Review                                                                                                    |                     |  |  |  |
|                                                          | 01. Creating the<br>GoCardless Account and<br>Partner App<br>Get started by creating your<br>GoCardless Account and Partner<br>App.                               | 02. Connecting your<br>users via OAuth<br>Securely goin access to your<br>user's GoCardless accounts.  | 03. Helping your users to<br>get verified<br>Support your users through the<br>GeCardless Onboarding flow.             | 04. Mandates - Set up<br>Enable your users to create<br>mandates with their customers.               | 05. Mandates - Paymen<br>pages<br>Build your Direct Debit setup<br>flow with our hosted payment<br>pages or use your own. | t                   |  |  |  |
|                                                          | Read More                                                                                                    | Read More                                                                                              | Read More                                                                                                    | Read More                                                                                            | Read More                                                                                                    |                     |  |  |  |
|                                                          | Under Review                                                                                                    | Under Review                                                                                           | Under Review                                                                                                    | Under Review                                                                                         | Under Review                                                                                                    |                     |  |  |  |
|                                                          | 06. Managing Mandates<br>Manage and handle mandate<br>events to provide a best in class<br>experience.                                                            | 07. Managing Payments<br>Manage and handle payment<br>events to provide a best in class<br>experience. | 08. Managing Payouts<br>and Reconciliation<br>Manage and handle payouts<br>and reconciliation within your<br>platform. | 09. Privacy and Security<br>Help protect our shared users by<br>meeting our minimum<br>requirements. | 10. Other<br>Utilise webhooks and in-produc<br>discovery to enhance your user<br>experience.                              |                     |  |  |  |
|                                                          | Read More                                                                                                    | Read More                                                                                              | Read More                                                                                                    | Read More                                                                                            | Read More                                                                                                    |                     |  |  |  |
|                                                          |                                                                                                    |                                                                                                    |                                                                                                    |                                                                                                    |                                                                                                    |                     |  |  |  |
| © Copyright GoCar                                        | diess                                                                                                    |                                                                                                    |                                                                                                    |                                                                                                    |                                                                                                    | Terms & Conditions  |  |  |  |

Once our Solutions Engineers have reviewed the answers you have submitted, they will provide you with feedback. You will be notified at this point and can view the feedback by logging into the Portal and selecting any sections that have the status '**Attention Needed**'.

|                                                              |                                          | Build                                          |                                                               |                                                                    |  |
|--------------------------------------------------------------|------------------------------------------|------------------------------------------------|---------------------------------------------------------------|--------------------------------------------------------------------|--|
|                                                              | Helping                                  | you build the best in class integration with 0 | SoCardless.                                                   |                                                                    |  |
| These are the details we hold for yo                         | ur Technical contact:                    |                                                |                                                               |                                                                    |  |
| Position                                                     |                                          | Edit Profile                                   |                                                               |                                                                    |  |
| Founder<br>Full Name                                         |                                          |                                                |                                                               |                                                                    |  |
| Mr. Hiroki Takeuchi                                          |                                          |                                                |                                                               |                                                                    |  |
| Email                                                        | scom                                     |                                                |                                                               |                                                                    |  |
| Please update your profile if thes                           |                                          |                                                |                                                               |                                                                    |  |
|                                                              |                                          |                                                |                                                               |                                                                    |  |
|                                                              |                                          |                                                |                                                               |                                                                    |  |
| Approved                                                     | Attention Needed!                        | Approved                                       | Approved                                                      | Approved                                                           |  |
|                                                              |                                          |                                                |                                                               |                                                                    |  |
| 01. Creating the<br>GoCardless Account an                    | 02. Connecting your<br>d users via OAuth | 03. Helping your users to<br>get verified      | 04. Mandates - Set up                                         | 05. Mandates - Payment<br>pages                                    |  |
| Partner App                                                  | Securely gain access to your             | Support your users through the                 | Enable your users to create<br>mandates with their customers. | Build your Direct Debit setup                                      |  |
| Get started by creating your<br>GoCardless Account and Part  | user's GoCardless accounts.<br>ner       | GoCardless Onboarding flow.                    |                                                               | flow with our hosted payment<br>pages or use your own.             |  |
| App.                                                         |                                          |                                                |                                                               |                                                                    |  |
| Read More                                                    | Read More                                | Read More                                      | Read More                                                     | Read More                                                          |  |
| Attention Needed!                                            | Approved                                 | Approved                                       | Attention Needed                                              | Approved                                                           |  |
|                                                              |                                          |                                                |                                                               |                                                                    |  |
| 06. Managing Mandate                                         |                                          | 08. Managing Payouts<br>and Reconciliation     | 09. Privacy and Security                                      | 10. Other                                                          |  |
| Manage and handle mandate<br>events to provide a best in cla |                                          | Manage and handle payouts                      | Help protect our shared users by<br>meeting our minimum       | Utilise webhooks and in-product<br>discovery to enhance your users |  |
| experience.                                                  | experience.                              | and reconciliation within your<br>platform.    | requirements.                                                 | experience.                                                        |  |
| Read More                                                    | Read More                                | Read More                                      | Read More                                                     | Read More                                                          |  |
|                                                              |                                          |                                                |                                                               |                                                                    |  |
| reapproval                                                   |                                          |                                                |                                                               |                                                                    |  |

| GOCARDLESS   Partner F                                                                                                    | Programme 🏫 Build Launch                                                                                                    | Support 🕘 Hiroki Tokeuch                                                                                                    | hi 🔻         |
|----------------------------------------------------------------------------------------------------|----------------------------------------------------------------------------------------------------|----------------------------------------------------------------------------------------------------|--------------|
| Back Pertner Integration Section GoCardless (Partner) Section 6                                                                           |                                                                                                    | + Pollow ] Edit D                                                                                                    | Delete Clone |
| ✓ 06. Managing Mandates                                                                                                    |                                                                                                    | E Files (0)                                                                                                    | Add Files    |
| Partner Integration Section Name<br>GoCardless (Partner) Section 6                                                                        |                                                                                                    | TITLE OWNER LAST MODIFIED SIZE                                                                                                    |              |
| Partner Integration<br>GoCardless (Partner) Partner Integration                                                                           |                                                                                                    | Sort by:                                                                                                    |              |
| Partner Section Status<br>Attention Needed!                                                                                               |                                                                                                    | Most Recent Activity v Q. Search this feed                                                                                                    | <b>.</b>     |
| Description- Section 6<br>It's important that your integration can handle mandal<br>users and avoid the need for them to use the GoCardle |                                                                                                    | Hele Hirad.                                                                                                    |              |
| <ul> <li>Handling mandate events</li> </ul>                                                                                               |                                                                                                    | These nirow,                                                                                                    |              |
| Question 6.1.1  Guestion 6.1.1  Are you displaying real-time mandate information to your users? Please provide relevant screenshots.      | Question 6.1.1- More Info<br>https://developer.gocardiess.com/getting-<br>started/partnerr/user-experience/#reporting-on-<br>the-status-of-parametic | Pieses add additional comments for Question 61.3. It is important<br>with visuality within your platform when a mandate is cancelled -<br>explain if this is possible?<br>Many thanks,<br>Matt Barry<br>GoCardless Solution Engineering |              |
| Question 6.1.1 Answer Yes Question 6.1.1 Screenshot uploaded                                                                              | Question 6.1.1 Additional comments                                                                                                    | B Like     Comment     Write a comment                                                                                                    |              |
| Question 6.1.2  Question 6.1.2  Are you providing visibility to your users within                                                         |                                                                                                    | This record was updated.<br>Jih aga                                                                                                    |              |
| your platform when an end customer (payer)<br>cancels their mandate? Please provide relevant<br>screenshots.                              |                                                                                                    | Portner Section Status<br>Under Review to Attention Needed!                                                                                                    |              |
| Question 6.1.2 Answer<br>Yes                                                                                                    | Question 6.1.2 Additional comments                                                                                                    | Partner Section Status<br>Complete to Under Review                                                                                                    |              |
| Question 6.1.2 Screenshot attached                                                                                                    |                                                                                                    | Show All Updates                                                                                                    |              |
| v Question 6.1.3                                                                                                    |                                                                                                    |                                                                                                    |              |
| Question 6.1.3<br>Are you providing visibility to your users within<br>your platform when a mandate fails? Please                         |                                                                                                    | Att Barry GoCardies) created this partner integration se<br>4h ago                                                                                                    | ection.      |

Feedback will appear in the chatter feed on the right side of the page. Once you have addressed this feedback by providing additional commentary and/ or uploading additional screenshots you will be able to re-submit your answers for review.

|                  |                                                                              |                                                             | Build                                               |                                                         |                                                                    |  |
|------------------|------------------------------------------------------------------------------|-------------------------------------------------------------|-----------------------------------------------------|---------------------------------------------------------|--------------------------------------------------------------------|--|
|                  |                                                                              | Helping                                                     | you build the best in class integration with 0      | ãoCardless.                                             |                                                                    |  |
|                  |                                                                              |                                                             |                                                     |                                                         |                                                                    |  |
|                  | These are the details we hold for your Tech                                  | nical contact:                                              |                                                     |                                                         |                                                                    |  |
|                  | Position                                                                     |                                                             | Edit Profile                                        |                                                         |                                                                    |  |
|                  | Founder<br>Full Name                                                         |                                                             |                                                     |                                                         |                                                                    |  |
|                  | Mr. Hiroki Takeuchi                                                          |                                                             |                                                     |                                                         |                                                                    |  |
|                  | Email                                                                        |                                                             |                                                     |                                                         |                                                                    |  |
|                  | partner-programme@gocardless.com Please update your profile if these details | have shanned                                                |                                                     |                                                         |                                                                    |  |
|                  | These apade your prome in these details                                      | nare changed                                                |                                                     |                                                         |                                                                    |  |
|                  |                                                                              |                                                             |                                                     |                                                         |                                                                    |  |
|                  | Approved                                                                     | Attention Needed!                                           |                                                     |                                                         | • terminal                                                         |  |
|                  | Approved                                                                     | Attention Needed:                                           | Approved                                            | Approved                                                | Approved                                                           |  |
|                  |                                                                              |                                                             |                                                     |                                                         |                                                                    |  |
|                  | 01. Creating the<br>GoCardless Account and                                   | 02. Connecting your<br>users via OAuth                      | <li>O3. Helping your users to<br/>get verified</li> | 04. Mandates - Set up<br>Enable your users to create    | 05. Mandates - Payment<br>pages                                    |  |
|                  | Partner App                                                                  | Securely gain access to your<br>user's GoCardless accounts. | Support your users through the                      | mandates with their customers.                          | Build your Direct Debit setup                                      |  |
|                  | Get started by creating your<br>GoCardless Account and Partner               | user's GoCardless accounts.                                 | GoCardless Onboarding flow.                         |                                                         | flow with our hosted payment<br>pages or use your own.             |  |
|                  | App.                                                                         |                                                             |                                                     |                                                         |                                                                    |  |
|                  | Read More                                                                    | Read More                                                   | Read More                                           | Read More                                               | Read More                                                          |  |
|                  | Attention Needed!                                                            | Approved                                                    | Approved                                            | Attention Needed!                                       | Approved                                                           |  |
|                  |                                                                              |                                                             |                                                     |                                                         |                                                                    |  |
|                  | 06. Managing Mandates<br>Manage and handle mandate                           | 07. Managing Payments<br>Manage and handle payment          | 08. Managing Payouts<br>and Reconciliation          | 09. Privacy and Security                                | 10. Other                                                          |  |
|                  | events to provide a best in class                                            | events to provide a best in class                           | Manage and handle payouts                           | Help protect our shared users by<br>meeting our minimum | Utilise webhooks and in-product<br>discovery to enhance your users |  |
|                  | experience.                                                                  | experience.                                                 | and reconciliation within your<br>platform.         | requirements.                                           | experience.                                                        |  |
|                  | Read More                                                                    | Read More                                                   | Read More                                           | Read More                                               | Read More                                                          |  |
|                  |                                                                              |                                                             |                                                     |                                                         |                                                                    |  |
|                  |                                                                              |                                                             |                                                     |                                                         |                                                                    |  |
| t for reapproval |                                                                              |                                                             |                                                     |                                                         |                                                                    |  |

Once each section has been approved by our team your integration will be technically certified and set live! The status of each section will be updated to '**Approved**'' to reflect this.

| GOCARDLESS   Part              | tner Programme 🔥 🛚                                                                         | uild Launch                                                                                            |                                                                                                    |                                                                                                    | Support                                                                                                    | 🔝 Hiroki Takeuchi 🔻 |  |  |  |  |
|--------------------------------|--------------------------------------------------------------------------------------------|----------------------------------------------------------------------------------------------------|----------------------------------------------------------------------------------------------------|----------------------------------------------------------------------------------------------------|----------------------------------------------------------------------------------------------------|---------------------|--|--|--|--|
|                                |                                                                                            | Everything you                                                                                         | <b>Build</b><br>need to build a best in class integration with                                                         | GoCardless                                                                                           |                                                                                                    |                     |  |  |  |  |
| These are the                  | These are the details we hold for your Technical contact:                                  |                                                                                                    |                                                                                                    |                                                                                                    |                                                                                                    |                     |  |  |  |  |
|                                | akeuchi<br>programme@gacardless.com<br>ate your profile if these details hov               | e changed                                                                                              | Edt Profile                                                                                                    |                                                                                                    |                                                                                                    |                     |  |  |  |  |
| Apr                            | proved                                                                                     | Approved                                                                                               | Approved                                                                                                    | Approved                                                                                             | Approved                                                                                                    |                     |  |  |  |  |
| GoCard<br>Partner<br>Get start | ating the<br>dless Account and<br>r App<br>ted by creating your<br>ess Account and Partner | 02. Connecting your<br>users via OAuth<br>Securely gain access to your<br>user's GoCardless accounts.  | 03. Helping your users to<br>get verified<br>Support your users through the<br>GoCardless Onboarding flow.             | 04. Mandates - Set up<br>Enable your users to create<br>mandates with their customers.               | 05. Mandates - Paymen<br>pages<br>Build your Direct Debit setup<br>flow with our hosted payment<br>pages or use your own. | t                   |  |  |  |  |
| Read Mo                        | ore                                                                                        | Read More                                                                                              | Read More                                                                                                    | Read More                                                                                            | Read More                                                                                                    |                     |  |  |  |  |
| Apr                            | proved                                                                                     | Approved                                                                                               | Approved                                                                                                    | Approved                                                                                             | Approved                                                                                                    |                     |  |  |  |  |
| Manage                         | and ging Mandates<br>and handle mandate<br>o provide a best in class<br>ice.               | 07. Managing Payments<br>Manage and handle payment<br>events to provide a best in class<br>experience. | 08. Managing Payouts<br>and Reconciliation<br>Manage and handle payouts<br>and reconciliation within your<br>platform. | 09. Privacy and Security<br>Help protect our shared users by<br>meeting our minimum<br>requirements. | 10. Other<br>Utilise webhooks and in-produ<br>discovery to enhance your user<br>experience.                               |                     |  |  |  |  |
| Read Mo                        | ore                                                                                        | Read More                                                                                              | Read More                                                                                                    | Read More                                                                                            | Read More                                                                                                    |                     |  |  |  |  |
|                                |                                                                                            |                                                                                                    |                                                                                                    |                                                                                                    |                                                                                                    |                     |  |  |  |  |
| © Copyright GoCardless         |                                                                                            |                                                                                                    |                                                                                                    |                                                                                                    |                                                                                                    | Terms & Conditions  |  |  |  |  |

If you have any support issues while building your integration then you can submit a support ticket by clicking on '**Support**' in the header. Select '**New**' to submit a support case to the GoCardless team.

Support cases should only be raised for issues concerning your partnership (e.g. commercials, integration questions etc.). If your users have an issue with their GoCardless account they can contact our support team directly at <u>help@gocardless.com</u>.

# Launching your GoCardless partner integration

Once you have submitted your integration for review, you can use the '**Launch**' area of the portal to put the foundations in place for a successful integration launch.

You'll need to provide both a high-resolution logo and a URL link to a relevant landing page on your website. This will allow us to promote your integration on our <u>partner</u> <u>directory</u>.

| GOCARDLESS   Partner Programme 🏫 Build                                                                                     | Lounch                                                         | Support     | 🕙 Hiroki Takeuchi 👻 |
|----------------------------------------------------------------------------------------------------|----------------------------------------------------------------|-------------|---------------------|
| ✓ Progress                                                                                                    |                                                                | 🚺 Files (0) | Add Files           |
| Action Required<br>Landing page URL not provided &Logo Not Provided &Support Document not Uploaded                         | S                                                              | T Up        | load Files          |
| <ul> <li>Company Information</li> </ul>                                                                                    |                                                                | Or c        | rop files           |
| Logo Uploaded                                                                                                    |                                                                |             |                     |
| Londing Page URL                                                                                                    |                                                                |             |                     |
| ✓ Support                                                                                                    |                                                                |             |                     |
| Support Review Status<br>New                                                                                               | Next Support Approval Date                                     |             |                     |
| Support Contact                                                                                                    | Support URL                                                    |             |                     |
| More Information<br>https://support.goocardiess.com/hc/en-gb/articles/360001412385-Putting-together-<br>help-documentation | Support Document/URL Uploaded?                                 |             |                     |
| ✓ Integrations                                                                                                    |                                                                |             |                     |
| Partner Integration<br>GoCardless (Partner) Partner Integration                                                            | Partner Integration Launch Name<br>GoCardless (Partner) Launch |             |                     |
|                                                                                                    |                                                                |             |                     |
|                                                                                                    |                                                                |             |                     |
|                                                                                                    |                                                                |             |                     |
|                                                                                                    |                                                                |             |                     |
|                                                                                                    |                                                                |             |                     |
|                                                                                                    |                                                                |             |                     |
|                                                                                                    |                                                                |             |                     |
|                                                                                                    |                                                                |             |                     |
|                                                                                                    |                                                                |             |                     |
|                                                                                                    |                                                                |             |                     |
|                                                                                                    |                                                                |             |                     |
| © Copyright GoCardless                                                                                                    |                                                                |             | Terms & Conditions  |

In addition to having a certified integration, we need to ensure your users know how to get the most out of it. As a result, we require all partners to produce support documentation that clearly explains how their integration works.

You can upload a copy of, or link to, support documentation in this section of the portal. You'll also find a link to helpful guidance on producing 'best in class' how-to documentation.

# Growing your GoCardless partner integration

Now that you have built a technically certified integration and put the foundations in place for launching it to your users, you'll be able to access the '**Grow**' section of the portal.

The **Grow** section of the portal has been designed to provide you with all of the tools and content needed to maximise your partnership with GoCardless.

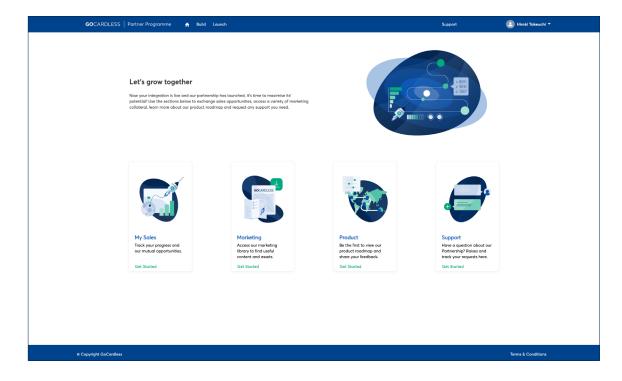

Within the **Marketing** section you will find lots of useful content to help promote your integration with GoCardless, educate your users about the benefits as well as a variety of guides and FAQs. You'll find updates on our product roadmap, developer documentation and updates from our engineering team within the **Product** section.

You can create new support cases and track existing queries from the **Support** section.

Finally, you can create and track mutual opportunities from within the **My Sales** area.

Click on **Create Merchant Lead** to record a mutual opportunity.

| GOCARDLESS   Partner Programme ♠ Build Launch                                                                                                   | Support 🕘 Hiroki Takeuchi 👻                                                                                                    |
|----------------------------------------------------------------------------------------------------|----------------------------------------------------------------------------------------------------|
| Sales                                                                                                    |                                                                                                    |
| Coming soon<br>We want to provide partners with live soles reporting. We are working hard behind the scenes,<br>so thank you for your patience. |                                                                                                    |
| Please update your profile if these details have changed Edit Profile                                                                           |                                                                                                    |
| Create Marchant Lead                                                                                                    |                                                                                                    |
| Leads     Leads     Leads     Control Viewed      Ourse - Updated of for second upp                                                             | $\bigcirc, \text{ Search this list.} & \textcircled{ \begin{tabular}{c} & \bullet & \bullet \\ & \bullet & \bullet & \bullet \\ & \bullet & \bullet & \bullet \\ & \bullet & \bullet$ |
| Name v Phone v Company v Email v Lead Status                                                                                                    | ✓ Owner Allas ✓ Last Modified Date ✓ Last Activity ✓                                                                                                    |
|                                                                                                    |                                                                                                    |
| You howen't viewed any loads recently.<br>Try switching list views.                                                                             |                                                                                                    |

You'll be prompted to add further information including contact details, business description and size of the opportunity. Once submitted a member of our sales team will reach out to the user and provide regular updates.

| GOCARDLESS   Partner Programme 🔥 Build Launch |                            | Support | 🕒 Hiroki Takeuchi 🔻 |
|-----------------------------------------------|----------------------------|---------|---------------------|
|                                               | Partner Portal Create Lead |         |                     |
| *Company                                      |                            |         |                     |
|                                               |                            |         |                     |
| Average number of end customers per user      |                            |         |                     |
| Average Transaction Value 🍵                   |                            |         |                     |
| Business Description                          |                            |         |                     |
|                                               |                            |         |                     |
| • Name                                        |                            |         | li li               |
| Solutation                                    |                            |         |                     |
| None                                          |                            |         | •                   |
| First Name                                    |                            |         |                     |
| *Last Name                                    |                            |         |                     |
|                                               |                            |         |                     |
| •Email                                        |                            |         |                     |
| Phone                                         |                            |         |                     |
|                                               |                            |         |                     |
|                                               | Confirm                    |         |                     |
|                                               |                            |         |                     |
|                                               |                            |         |                     |
|                                               |                            |         |                     |
|                                               |                            |         |                     |
|                                               |                            |         |                     |
|                                               |                            |         |                     |
|                                               |                            |         |                     |
| © Copyright GoCardless                        |                            |         | Terms & Conditions  |

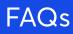

#### How do I access the GoCardless partner portal?

You can register your interest in joining the GoCardless Partner Programme and for a Portal account here: <u>gocardless.com/partner-</u> <u>with-us</u>. Once you have registered your details you'll be issued with a username and invited to create your account and login for the first time. You can navigate to the login page at any point by visiting <u>gocardlessportal.force.com</u>.

#### What happens if I forget my username/password?

Your username will be provided via email when you first register your interest in joining the GoCardless Partner Programme. If you need to request a reminder you can do so by emailing partner-programme@ gocardless.com. If you forget your password you can reset this by selecting the '**Forgot your password**' option on the portal login screen.

#### Can I register multiple users on my account?

Yes. You can add relevant contacts in the My Account section of the portal. If you'd like one of these contacts to be able to access your account with their own login details simply raise a support case requesting this.

#### What happens if I have a question during the Build phase?

The Build area of the portal guides you through each step required to complete technical certification and build a best in class integration with GoCardless. You can read about technical certification and our requirements here. You can also find lots of useful information in our developer documentation here: <u>developer.gocardless.com/getting-started/partners/introduction</u>. If you need to raise a specific question during the build process you can do so by raising a support case.

#### How quickly will I receive feedback on my integration submission?

We aim to provide feedback within five working days of submission.

#### How will I know I have received feedback on my integration submission?

Once we have provided feedback you will receive an email notification. Simply login to the Portal to view and respond to any feedback.

#### Why is the 'Grow' section of the Partner Portal locked?

The '**Grow**' Section remains locked until '**My Account**', '**Build**' and '**Launch**' sections have been completed.

#### I have another question. How do I contact the team?

If you have created a portal account you can raise a support case using the 'Support' button in the header. You can also reach out to the team at <u>partner-programme@gocardless.com</u>

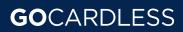